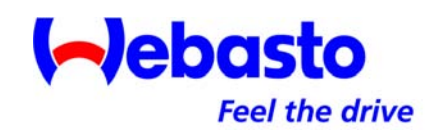

#### Использование системы дистанционного управления отопителем ThermoCall TC 2.2

#### Рассматриваемые модификации:

- -**Comfort**
- -Locate

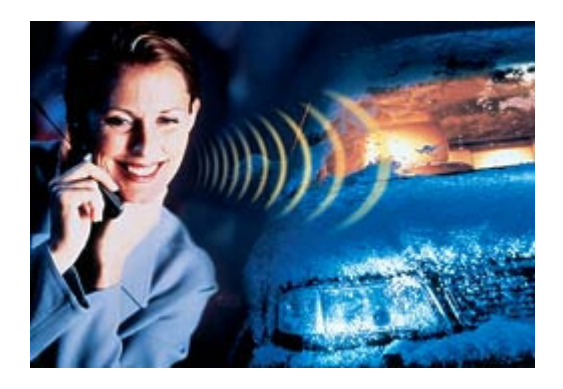

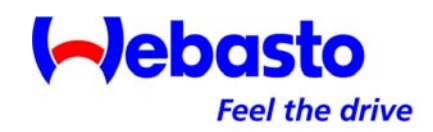

#### Функциональные возможности**:**

- Управление <sup>с</sup> помощью голосового меню на русском языке
- •Включение-выключение отопителя
- •Переключение режимов (отопление-вентиляция)
- •Изменение продолжительности работы
- •Дистанционное программирование включения
- •Продление работы <sup>в</sup> текущем режиме
- •Информация <sup>о</sup> оставшемся времени работы
- •Включение одним нажатием (находясь <sup>в</sup> автомобиле)
- •Определение координат местонахождения \*

#### Примечание**:**

- <sup>С</sup> использованием сотовых сетей GSM 900/1800
- **\*** только для ТС Locate
- **\*** <sup>с</sup> использованием GPS навигации Управление автономным отопителем Webasto возможно <sup>с</sup> помощью любого мобильного или стационарного телефона <sup>с</sup> тоновым исходящим сигналом.

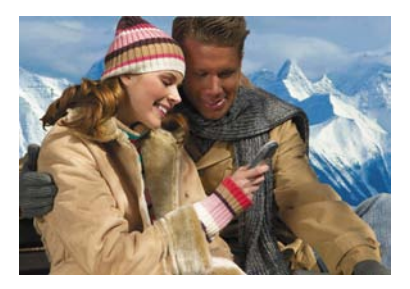

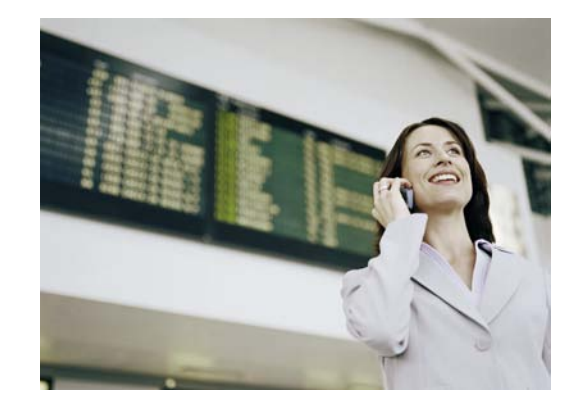

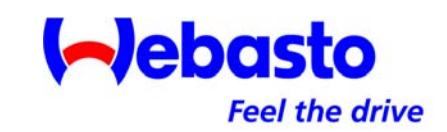

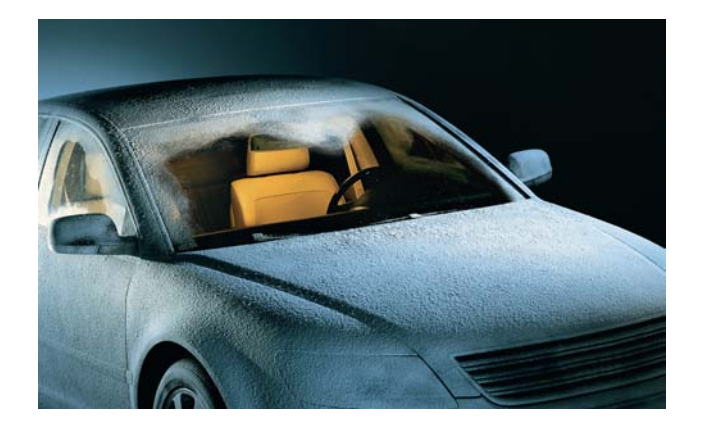

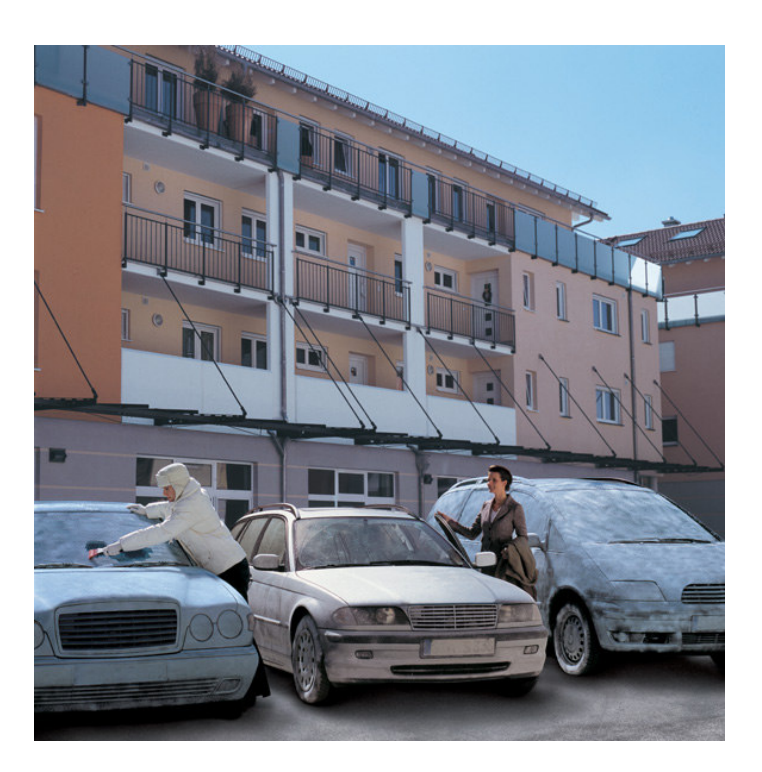

#### Использование:

- 1.Набрать номер sim карты
- 2.Ввести пароль
- 3. Следуя инструкциям голосового меню активировать желаемую функцию

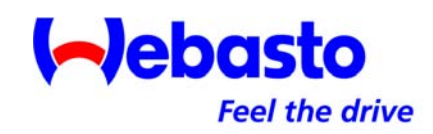

Определение местоположения автомобиля <sup>с</sup> использованием ПК <sup>и</sup> электронной интернет – картой (только для TC 2.2 Locate)

- 1.Зайти на страницу **http://www.thermocall.com/**
- 2.Ввести координаты (например <sup>5549320</sup> и 03749400)
- 3.Подтвердить (ввод данных)

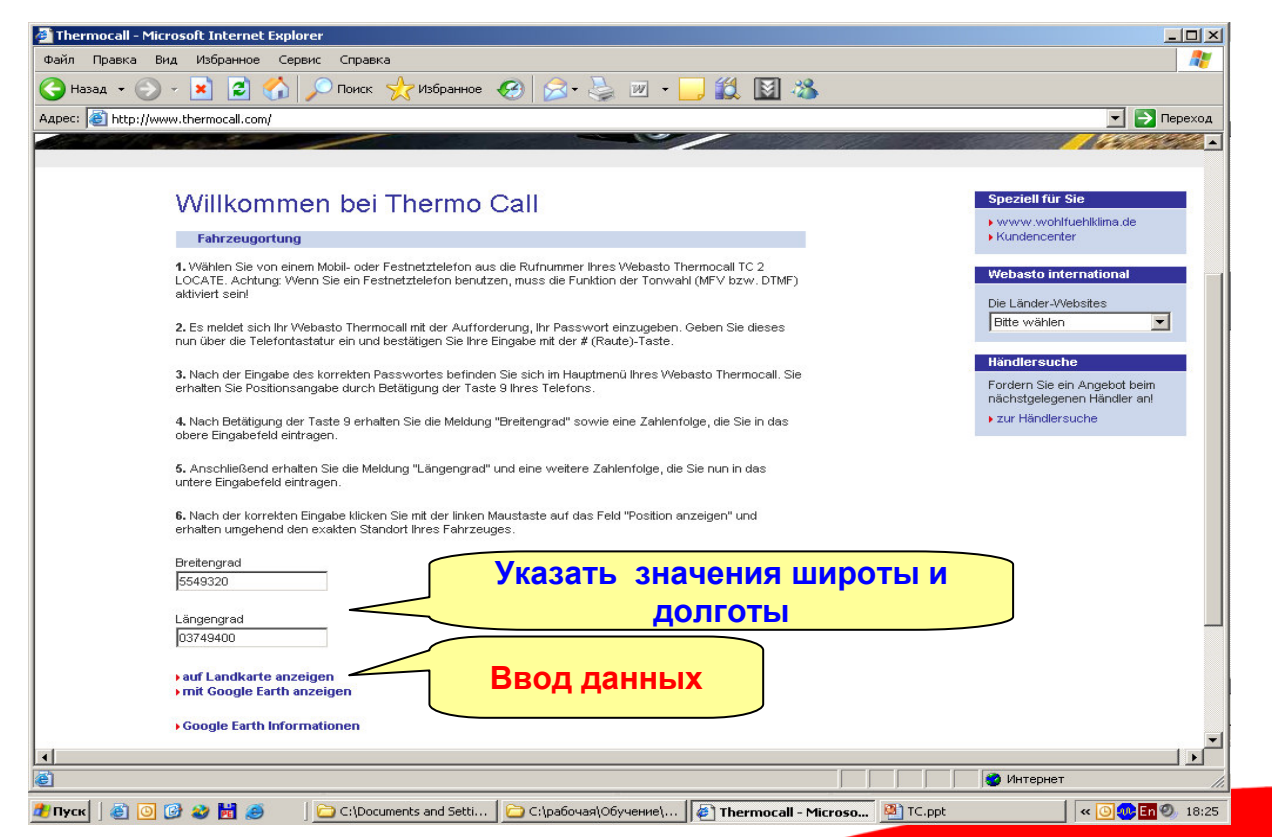

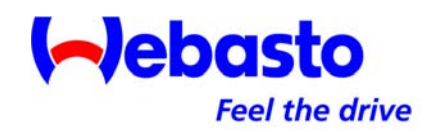

На электронной карте отображается текущее местоположение автомобиля. Имеется возможность изменения масштаба <sup>и</sup> перемещения карты

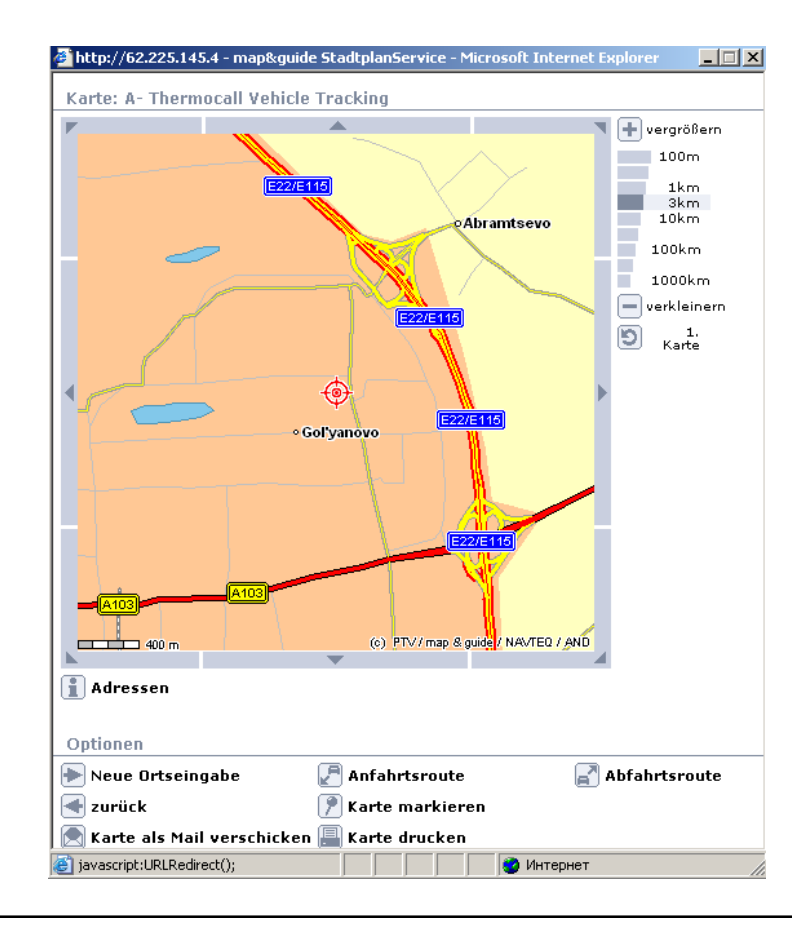

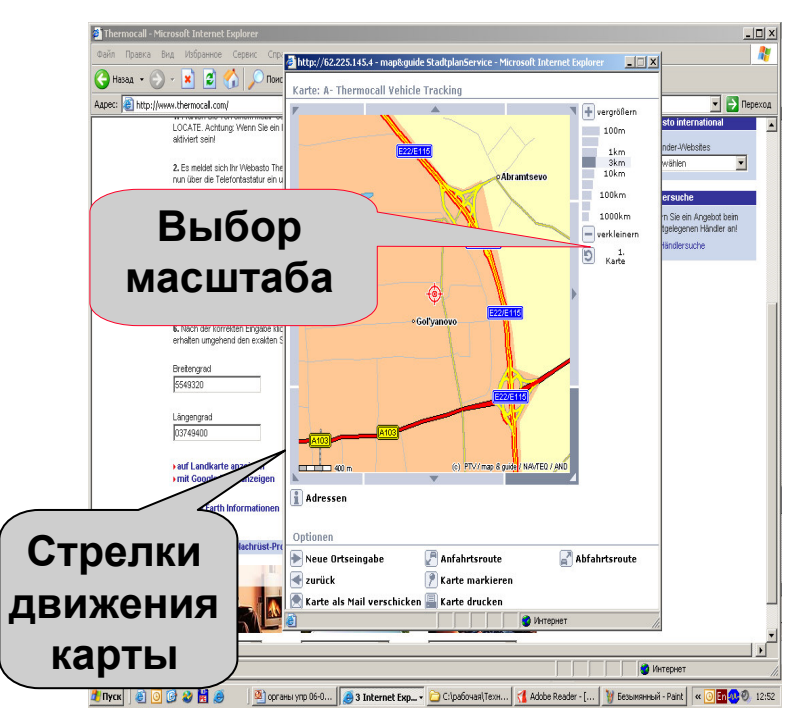

Определение местоположения автомобиля <sup>с</sup> использованием КПК <sup>и</sup> навигационной программы **i-GO**

- 1. Запустить программу (можно <sup>в</sup> здании– без сигнала GPS)
- 2. Ввести координаты (карта <sup>→</sup>меню  $\rightarrow$  координаты). При вводе координат соблюдать правило ввода - NХХ<sup>º</sup>ХХ.ХХХEХХ<sup>º</sup>ХХ.ХХХ
- 3.Подтвердить (готово)

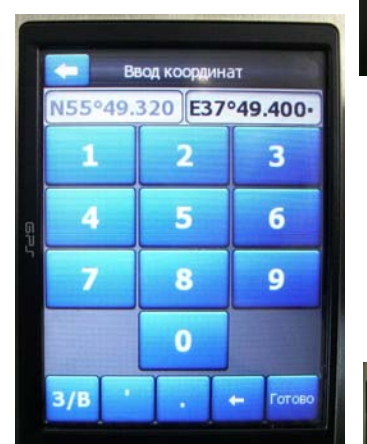

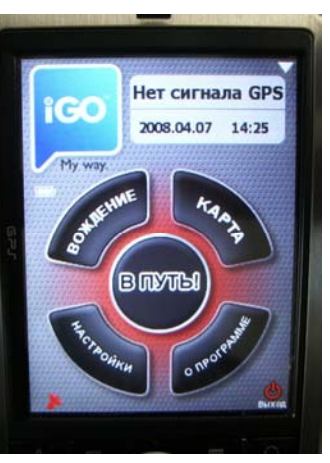

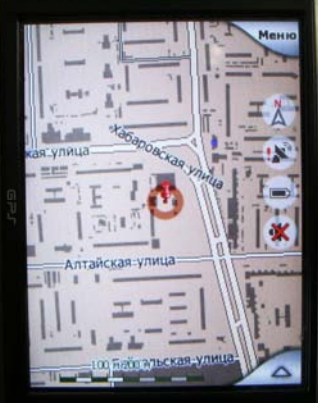

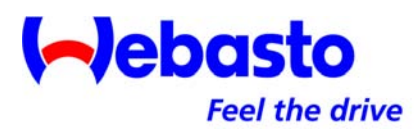

Определение местоположения автомобиля <sup>с</sup> использованием КПК <sup>и</sup> навигационной программыАВТОСПУТНИК

- 1. Запустить программу (можно <sup>в</sup> здании– без сигнала GPS)
- 2. Ввести координаты (меню <sup>→</sup>поиск объектов <sup>→</sup> координата → формат). При вводе координат соблюдать правило ввода- <sup>N</sup>ХХ ХХ.ХХХ <sup>E</sup>ХХ ХХ.ХХХ
- 3. Подтвердить (показать на карте)

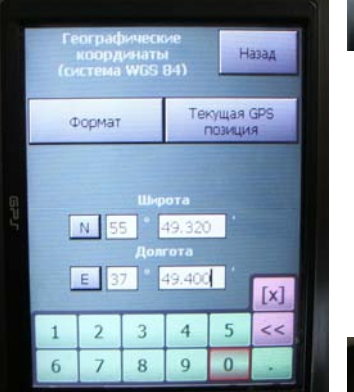

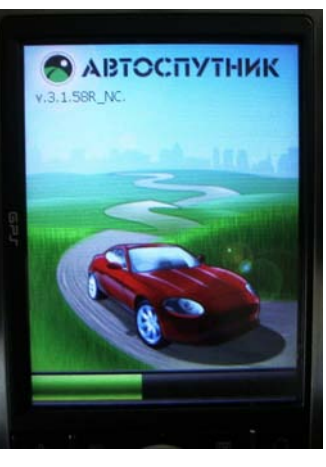

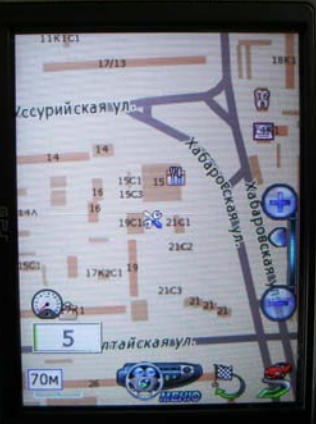

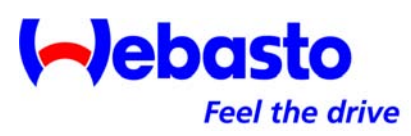

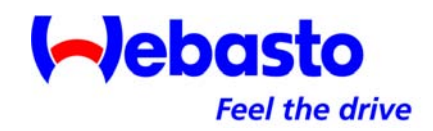

Определение местоположения автомобиля <sup>с</sup> использованием КПК <sup>и</sup> навигационной программы**NAVITEL** 

- 1. Запустить программу (можно <sup>в</sup> здании– без сигнала GPS)
- 2. Ввести координаты (меню <sup>→</sup>найти → по координатам →<br>……⊶ широта <sup>и</sup> долгота). При вводе координат соблюдать правило ввода -

NХХ<sup>º</sup>ХХ.ХХХEХХ<sup>º</sup>ХХ.ХХХ

1. Подтвердить (показать на карте)

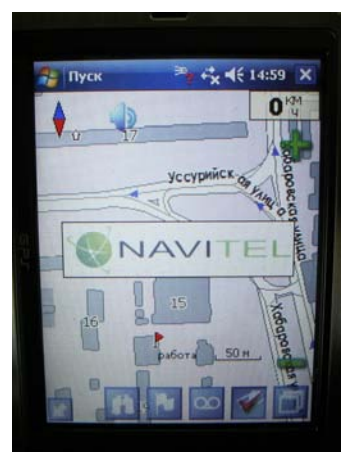

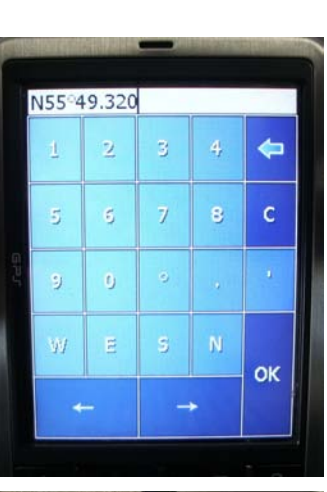

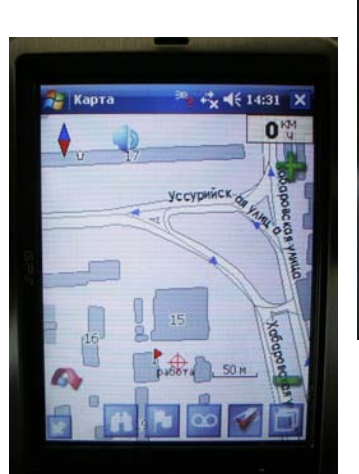

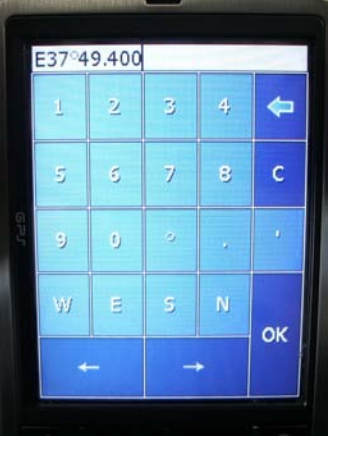

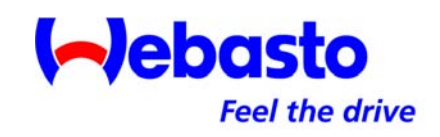

#### Технические характеристики

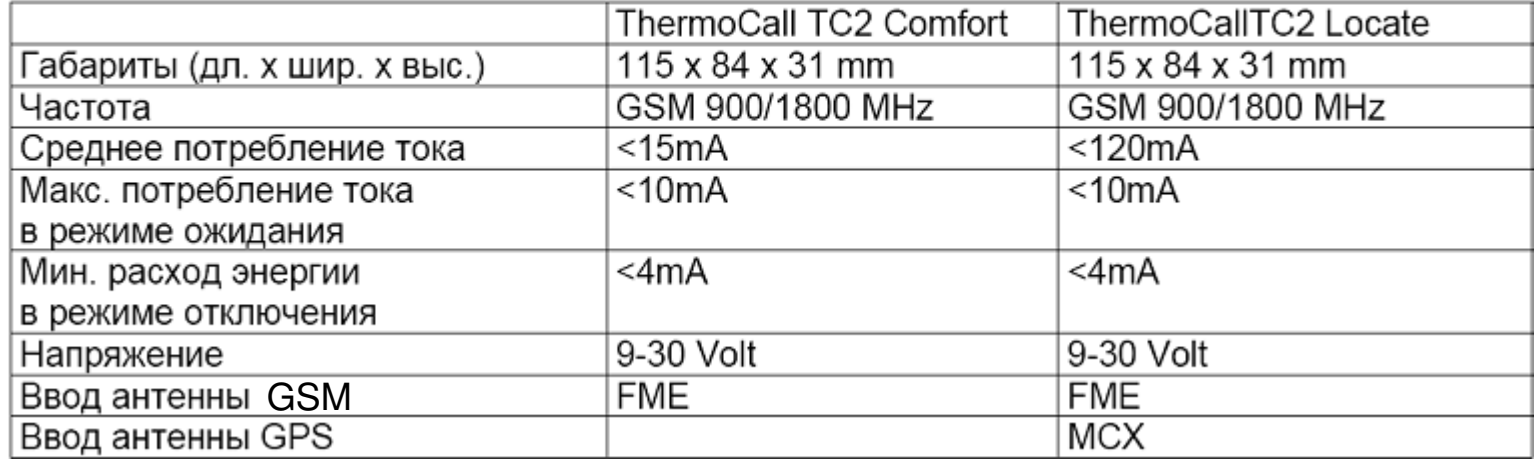

#### Допуск к эксплуатации ThermoCall TC2 (Европейский Союз и присоединившиеся к его правилам государства)

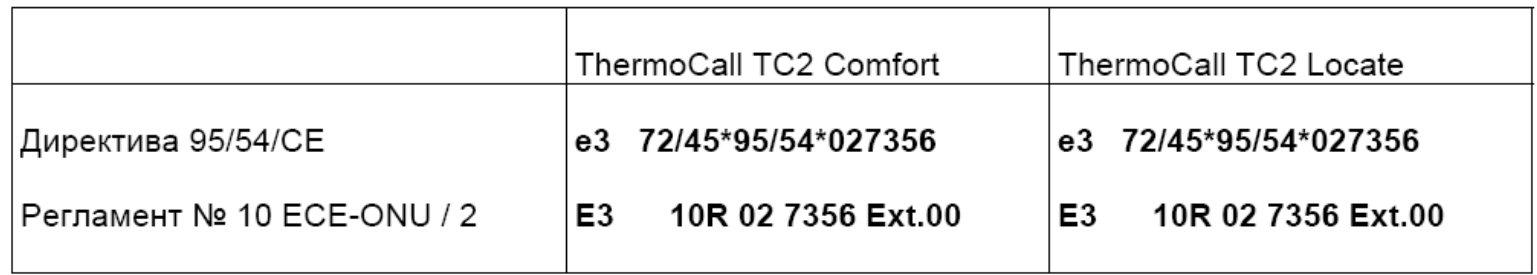